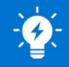

# OSIsoft, Sharepoint, VBA Harmony to Advance Operational Troubleshooting

**Beatriz Blanco** 

Remote Monitoring Center and Development Manager

MHPS

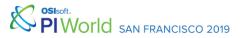

## Agenda

- MHPS Overview
- Challenge
- Organization Development
- Implementation
- Further Harmonization within the RMC
- Future Growth and Plans
- Questions and Takeaways

# About Mitsubishi Hitachi Power Systems

- MHPS is an industry leader in power generation technology including Advanced Class Gas Turbine.
- The MHPS Remote Monitoring Center (RMC) is using the PI System to monitor its customers' power generation assets around the world.
- Connectivity is tailored for the specific requirements of the customer. The RMC monitors OEM and non-OEM equipment across turbine classes.
- MHPS is currently expanding to Total Plant Monitoring and improving process efficiency through automation is a strong focus.

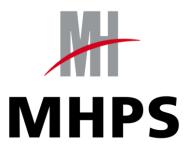

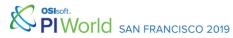

## **Operations Overview**

- 24-Hour OEM Support
- Real-Time Monitoring and Analysis with OSISoft PI
- Lessons-Learned Fleet Database
- Informative Operational Reports
- Alarm Management
- Web-Based Customer Portal for Remote Data Access

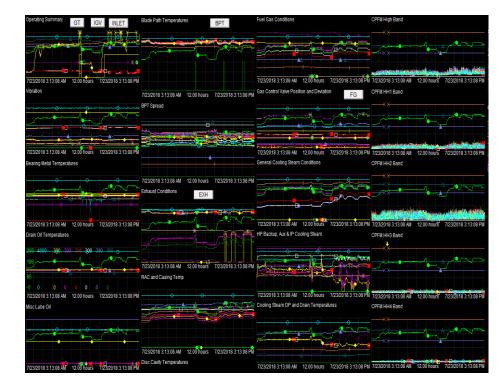

SISTER PIWORIC SAN FRANCISCO 2019

# **Engineering Overview**

- 24-Hour OEM Engineering Support
- Predictive Analysis through Advanced
   Pattern Recognition software linked to
   OSISoft PI
- Performance & Reliability Optimization
- Controls, Combustion Dynamics,
   Vibration, and Operational
   Engineering Support

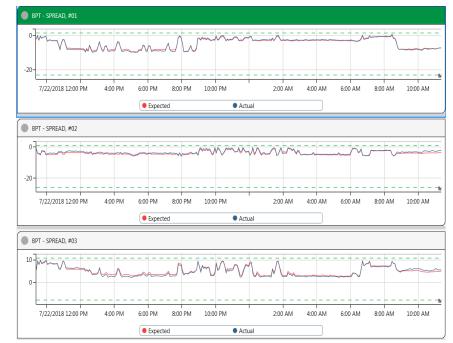

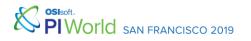

## **Development Overview**

- Total Plant Monitoring Initiative
- Dashboard Development
- Quarterly Report Development
- Custom Coded Tools
- Software Evaluation
- AssetFramework Buildout

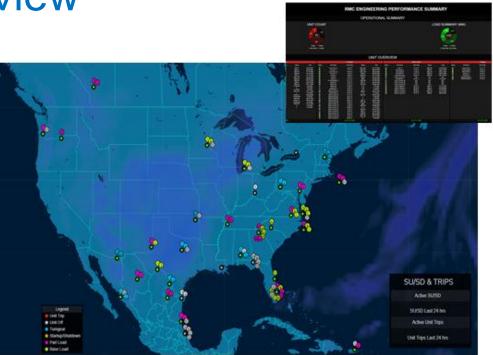

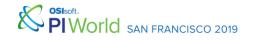

#### **Automating Journal Entries**

Start-up commences Macro based excel tools uses PI Datalink, and calls data from Sharepoint

Userform Data pushed to Sharepoint, with a click of a button

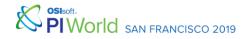

#PIWorld ©2019 OSIsoft, LLC 7

#### Conversion to AssetFramework

- With the addition of AssetFramework and the subsequent utilization with the RMC of that structure, the majority of our macro based tools were modified to use our AF Fleet structure.
- Custom tools that are built for RMC troubleshooting as well and tools that are created for other MHPS based groups reference this structure.

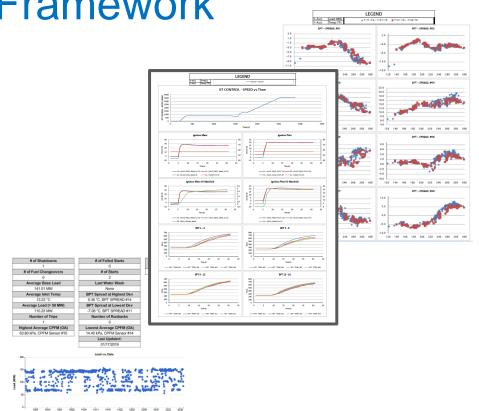

# **Pulling PI Data**

- The startup comparison is an in house custom coded tool that uses Sharepoint information, and PI Datalink to review the profiles of start-ups.
- The RMC uses the tool to watch for degradation of components and to assist in the troubleshooting of failed starts.
- A portion of this tool automates the journal entries created by the operators.

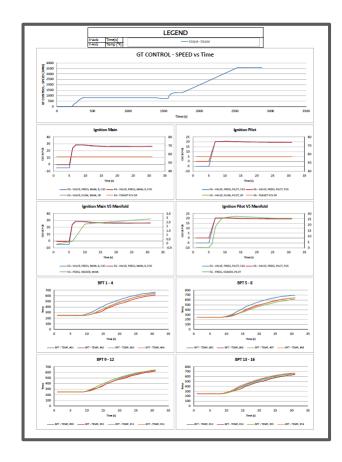

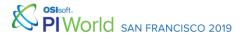

# **Pulling PI Data**

| Project - VBAProject                | X   (General)                                                                                             |
|-------------------------------------|----------------------------------------------------------------------------------------------------|
|                                     | nCol = TagRng.Count                                                                                       |
|                                     | wsa.Range("d7").Value = nCol                                                                              |
| 🗄 🍇 atpvbaen.xls (ATPVBAEN.XLAM)    | On Error GoTo ErrHandler1:                                                                                |
| 🗄 😻 Solver (SOLVER.XLAM)            |                                                                                                    |
| 🗄 😻 VBAProject (FLEETAOH.xlsm)      | Advabbing PI Data using the small commands and pushing it into a 9m2 appay                                |
| B & VBAProject (FUNCRES.XLAM)       | This grabs PIArray with datetime stamp with the first tag the 1 before server string means show timestamp |
| E 😸 VBAProject (StartUpSSAuto.xlsb) | 'TagRng(1) means you are taking the only the first item from the tag range                                |
| Microsoft Excel Objects             | PIArr = Application.Run("PISampDat", TagRng(1), stime, etime, inter, 1, AFwsa)                            |
| 🕀 🧰 Forms                           | asa.Range("dll:e" & UBound(PIArr) + 10) = PIArr                                                           |
| 😑 📇 Modules                         | ssa.Range("d5") = UBound(PIArr)<br>Erri releaite                                                          |
| - 🚜 All_Run                         | 240 For $M = 2$ To nCol                                                                                   |
| - 🕰 Alt_Run_All                     | ErrNumber 2 = 0                                                                                           |
| - 🚓 Arrange_Charts                  | ntags = TagRng.Count                                                                                      |
| Calculations                        | If TagRng (M) <> 0 Then                                                                                   |
| - 🖧 Chart_Compare                   |                                                                                                    |
| Data_Add                            | On Error GoTo ErrHandler2:                                                                                |
|                                     |                                                                                                    |
| - 🕰 Filter                          | PIArr2 = Application.Run("PISampDat", TagRng(M), stime, etime, inter, 0, AFwsa)                           |
| - 🖧 Journal_Lookup                  | <pre>wsa.Range(wsa.Cells(SR, M + SC), wsa.Cells(UBound(PIArr2) + SR - 1, M + 4)) = PIArr2</pre>           |
|                                     |                                                                                                    |
|                                     | End If<br>FrrHandler2End:                                                                                 |
| - 🚜 Module2                         | 330 Next                                                                                                  |
| - 🖧 Overall_BPT                     | Next Side Next                                                                                            |
| Overall_BPT_Swirls                  | INCA C                                                                                                    |
| Overall_Combustor                   | Exit Sub                                                                                                  |
| - Cooling_Steam                     |                                                                                                    |
| - 🚓 Overall_DCT                     | ErrHandler1:                                                                                              |
| 😪 Overall_Exhaust                   |                                                                                                    |
| - Cverall_Fuel_Gas                  | If ErrNumber = 2 Then                                                                                     |
| Overall_Fuel_Gas_Vlv                | Resume ErrHandler1End                                                                                     |
| Overall Fuel Oil                    | Else                                                                                                    |
| - Coverall_Fuel_Oil_Vlv             |                                                                                                    |
|                                     |                                                                                                    |

 Automatically pulls data using PI Datalink and references Asset Framework attributes so that it can be used across the fleet.

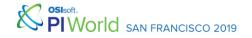

#### **Referencing Asset Framework**

| 😧 \\piaf\RMC - PI System Explorer            |                                                                                |                                                                           |           |  |  |  |  |
|----------------------------------------------|--------------------------------------------------------------------------------|---------------------------------------------------------------------------|-----------|--|--|--|--|
| File Search View Go Tools Help               |                                                                                |                                                                           | •         |  |  |  |  |
| 😫 Database 🛅 Query Date 🔍 🥥 🌍 Back 💿 🔩 🤇     |                                                                                | 🖄 Refresh 👕 New Element 🖄 New Attribute                                   |           |  |  |  |  |
| Elements                                     | BPT General Child Elements Attributes Ports Analyses Notificator Rules Version |                                                                           |           |  |  |  |  |
|                                              | General Child                                                                  | General Child Elements Avaluates Ports Analyses Notifice of Rules Version |           |  |  |  |  |
| - 🗇 BRG<br>- 🗇 COMP                          | Filter                                                                         | Filter                                                                    |           |  |  |  |  |
|                                              | 🖊 : 🗉 🔶 🦂                                                                      | Rame 4                                                                    | Value 🛞 . |  |  |  |  |
| <ul> <li>☐ COOLING STEAM</li> <li></li></ul> |                                                                                | Ø BPREF                                                                   | 1269.5 °F |  |  |  |  |
| - 🗊 EXT<br>- 🗊 FLAMEDET                      |                                                                                | 🎺 BPT01                                                                   | 1158 °F   |  |  |  |  |
| FUEL GAS     GENERATOR     GI IGV            |                                                                                | 🎺 врто2                                                                   | 1156.1 °F |  |  |  |  |
|                                              |                                                                                | 🎺 вртоз                                                                   | 1163.5 °F |  |  |  |  |
| 🗇 T2C<br>🗇 TCA                               |                                                                                | 🎺 врто4                                                                   | 1171.9 °F |  |  |  |  |
| ⊡ 🗇 VIB<br>⊛- 🗊 ST                           |                                                                                | ВРТО5                                                                     | 1156 °F   |  |  |  |  |
|                                              |                                                                                | 🎺 вртоб                                                                   | 1155.5 °F |  |  |  |  |
|                                              |                                                                                | 🍼 врто7                                                                   | 1154.5 °F |  |  |  |  |
|                                              | ~                                                                              | 6 BPT08                                                                   | 1146 °F   |  |  |  |  |
| Elements     Event Frames                    | T                                                                              | 🎺 врто9                                                                   | 1163.9 °F |  |  |  |  |
| Library Unit of Measure                      |                                                                                | 🎺 BPT10                                                                   | 1158.1 °F |  |  |  |  |
| 🚨 Contacts                                   | _                                                                              |                                                                           | v         |  |  |  |  |

 The tool uses the attribute name and path so that the only input the operators needs to make is the selection of the unit in which they are doing the evaluation.

San Francisco 2019

#### **Transferring PI Data to Userform**

| 🞇 Eile Edit View Insert Format Debug Run Io | ols <u>A</u> dd-In | s <u>W</u> indow <u>H</u> elp                  |                         |
|---------------------------------------------|--------------------|------------------------------------------------|-------------------------|
| 📓 🔤 🗕 🛃 🕹 🛍 🛍 🖓 (* ) 🕨 💷 🕍                  | ( 💐 🖀 )            | 🚰 🎘 🕜 Ln 1, Col 1 📃 💂                          |                         |
| oject - VBAProject                          | X                  | General)                                       | ▼ DataGrab_Click_Startu |
| 🗉 💷 🛅                                       | Ţ                  | Public Sub DataGrab_Click_Startup()            |                         |
| - 🚜 Filter                                  |                    | Application.ScreenUpdating = False             |                         |
|                                             |                    |                                                |                         |
| Legend_Creator                              |                    | 'Turn Calculate to Manual                      |                         |
| K Module1                                   |                    | Application.Calculation = xlCalculationManual  |                         |
| Module2                                     |                    |                                                |                         |
| - 🖑 Overall BPT                             |                    | 'Clear Clipboard                               |                         |
| Overall_BPT_Swirls                          |                    | Application.CutCopyMode = False                |                         |
| Overall_Combustor                           |                    |                                                |                         |
| - Overall Cooling Steam                     |                    | Call unfilterall                               |                         |
|                                             |                    |                                                |                         |
| Overall Exhaust                             |                    | Set wsDataUnit1 = Worksheets("Data Unit 1")    |                         |
| Verall_Exitatist                            |                    | Set wsDataUnit2 = Worksheets("Data Unit 2")    |                         |
|                                             |                    | Set wsDataUnit3 = Worksheets("Data Unit 3")    |                         |
| Overall_Fuel_Gas_Vlv                        |                    | Set wsUnitInfo = Worksheets("UnitInfo")        |                         |
|                                             |                    | Set wsTitlePage = Worksheets("Title Page")     |                         |
|                                             |                    |                                                |                         |
|                                             |                    | wsUnitInfo.Range("Q15").Value = 2 'Cancel Code |                         |
| - 🖧 Overall_Inlet                           |                    | wsUnitInfo.Range("Q16").Value = 3 '# of Units  |                         |
| - 🖧 Overall_Summary                         |                    | UnitNum = 3                                    |                         |
| Overall_Valve                               |                    | nCol = 108                                     |                         |
| Overall_Vib_vs_Load                         |                    | ' Load DoAll Form                              |                         |
| Public_Variables                            |                    |                                                |                         |
| Recalculate                                 |                    | Do Until wsUnitInfo.Range("Q15") = 0           |                         |
| Row Counter                                 |                    | 'Load DoAllForm                                |                         |
|                                             |                    | DoAllForm                                      |                         |
| Speed_Check                                 |                    | JournalDownload                                |                         |
|                                             |                    | JournalDownload.Show vbModeless                |                         |
| Start_Type                                  |                    | Application.Wait (Now + TimeValue("00:00:01"   |                         |
| StartupParamRun                             |                    | Appricacion.ware (NOW + limevalue( 00:00:01    | , ,                     |
| Steam_Calc                                  |                    | Set wsJournalStarts = Worksheets("Journal St   | arte")                  |
| Tag_Add                                     |                    |                                                | arcs /                  |
| 🛶 🕰 Unit_Add                                | v =                |                                                |                         |

SAN FRANCISCO 2019

• The parameters that are required for the startup entry are read and placed into the userform automatically.

#### Userform

- The final product: A userform that automatically pulls the relevant PI Data via a function that uses PI Datalink, communicates with Sharepoint to pull the related unit issues, and allows for notes to be entered
- With the push of a button publishes all aggregated data to Sharepoint

| Startup Parameters                                             |                                                                                                    |                                                                                                    |  |  |  |
|----------------------------------------------------------------|----------------------------------------------------------------------------------------------------|----------------------------------------------------------------------------------------------------|--|--|--|
| Entry Type                                                     | Start Up Summary                                                                                                    | Start Up Conditions:<br>Ambient = 74.0°F                                                                                                    |  |  |  |
| Entry_Date                                                     | 12/3/2018                                                                                                    | T1C = 79.2%                                                                                                    |  |  |  |
| Entry_Time                                                     | 12:06                                                                                                    | Peak BPT Ave = 1062.0°F @ 1879.4 RPM<br>T1C @ Flame ON = 76.9°F<br>FG Temp @ Flame ON = 115.8°F<br>FG Supply Press @ Flame ON = 565.59<br>Disc Cavity Temperature:<br>DC2 = 462.0°F<br>DC3 = 461.3°F<br>DC4 = 448.7°F<br>Highest Vibrations:<br>1st Critical = BR2Y: @ 3.152mils @ 1175 RPM<br>2nd Critical = BR2Y: @ 4.493mils @ 2403 RPM |  |  |  |
| Work Shift                                                     | Day                                                                                                    |                                                                                                    |  |  |  |
| Operator                                                       | OPERATOR NAME                                                                                                    |                                                                                                    |  |  |  |
| Unit                                                           | UNIT                                                                                                    |                                                                                                    |  |  |  |
| Fuel Type                                                      | Fuel Gas                                                                                                    |                                                                                                    |  |  |  |
| Unit Roll_Date                                                 | 12/3/2018                                                                                                    |                                                                                                    |  |  |  |
| Unit Roll_Time                                                 | 11:24                                                                                                    | BPT's at FSNL                                                                                                    |  |  |  |
| Flame On_Date                                                  | 12/3/2018                                                                                                    | Actual Low = BPT #2 @ 582.32<br>Actual High = BPT #13 @ 694.73<br>Spread Low = BPT #2 @ -33.99                                                                                                    |  |  |  |
| Flame On_Time                                                  | 11:46                                                                                                    | Spread High = BPT #5 @ 21.17%                                                                                                    |  |  |  |
| FSNL_Date                                                      | 12/3/2018                                                                                                    |                                                                                                    |  |  |  |
| FSNL_Time                                                      | 12:03                                                                                                    |                                                                                                    |  |  |  |
| Breaker Closed_Date                                            | 12/3/2018                                                                                                    |                                                                                                    |  |  |  |
| Breaker Closed_Time                                            | 12:06                                                                                                    |                                                                                                    |  |  |  |
| Notes                                                          | Operation Notes Entered Here                                                                                                    | <i></i>                                                                                                    |  |  |  |
|                                                                |                                                                                                    |                                                                                                    |  |  |  |
| Issue Tracker Status                                           | C Created C Updated C                                                                                                    | Referenced C No Issue # Needed                                                                                                    |  |  |  |
| 7593 DCT<br>7146 BPT 9<br>5380 (A-CI<br>5354 CPFN<br>5156 Main | <sup>14</sup> Erratic Behavior<br>#2 RS Erratic (Bad Quality Indication<br>Bread #05 Alarn HL. FO Operation<br>PFM) Pressure Sensor Abnormal Low 1<br>PS#4 ABN LOW SENSTIVITY<br>A PCV Deviation Shutdown/Startup H<br>1A, 1B, 2A, 2B erratic activity, bad in | Sensitivity #12                                                                                                    |  |  |  |
|                                                                | 1                                                                                                    |                                                                                                    |  |  |  |

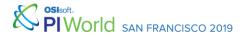

## Pushing data back to Sharepoint

| 👰 Eile Edit View Insert Format D                     | ebug <u>R</u> un Iools Add-Ins <u>W</u> indow <u>H</u> elp                                                                                                    |  |  |  |  |  |
|------------------------------------------------------|----------------------------------------------------------------------------------------------------|--|--|--|--|--|
| 🔟 🔤 🔻 🛃 🖄 🛝 👘 🕐 (* ) 🕨 💷 🕍 😻 🚰 💝 🎘 🥝 Ln 786, Col 1 🔤 |                                                                                                    |  |  |  |  |  |
| roject - VBAProject 🗙                                | CommandButton3                                                                                                    |  |  |  |  |  |
|                                                      | <pre>Dim list As String<br/>Dim UnitId As String<br/>Dim UserId As Double<br/>Dim JSON As String<br/>Dim nodeList As MSXML2.IXMLDOMNodeList<br/>Dim entryType As String<br/>Dim nodeList1 As MSXML2.IXMLDOMNodeList<br/>If InStr(TextBox1.Text, Chr(34)) &lt;= 0 And InStr(TextBox1.Text, Chr(39)) &lt;= 0 Then<br/>entryType = ComboBox1.Value<br/>list = "/Journal"<br/>server = "https://rmc.mhpowersystems.com/rmcteam/crm/_vti_bin/listdata.svc" &amp; list<br/>Set objXML = CreateObject("MSXML2.DOMDocument")<br/>If entryType = "Start Up Summary" Then<br/>userLookup = "https://rmc.mhpowersystems.com/rmcteam/crm/_vti_bin/listdata.svc/Ur<br/>Set objHTTP = CreateObject("MSXML2.ServerXMLHTTP.6.0")<br/>objHTTP.Open "GET", unitLookup, False, "MPSA\rmcsvc", "DOnOtaccess!"<br/>objHTTP.send (sendJson)<br/>objXML.LoadXML (objHTTP.responseText)<br/>Set nodeList = objXML.getElementsByTagName("d:Id")<br/>UnitId = nodeList.Item(0).Text<br/>objHTTP.send(sendJson)<br/>objHTTP.send(sendJson)</pre> |  |  |  |  |  |

 JSON is used to transmit the structured data to the Sharepoint site.

## Improving Journal Entry Efficiency

| List Tools<br>Items List |                |               |                          |                     |                           |                     |                     |                                                                                                    |                                                                                                    |
|--------------------------|----------------|---------------|--------------------------|---------------------|---------------------------|---------------------|---------------------|----------------------------------------------------------------------------------------------------|----------------------------------------------------------------------------------------------------|
| Version History          | Attach<br>File | Alert<br>Me • | Workflows Approve/Reject | I Like Tags & Notes |                           |                     |                     |                                                                                                    |                                                                                                    |
| Manage                   | Actions        | Share & Track | Workflows                | Tags and Notes      |                           |                     |                     |                                                                                                    |                                                                                                    |
| 3/21/2019 15:17 D        | Jay            | _             |                          |                     | Count= 780<br>Gas Turbine | 501G1               | Start Up<br>Summary | 8051;<br>7748;                                                                                                    | WC28 generated a Vibration No.2Y Bearing High alarr<br>during the start-up sequence as a result of the<br>following peak value exceeding the 5.0 Mils alarm<br>setpoint:                                |
|                          |                |               |                          |                     |                           |                     |                     | BRG 2Y = 6.406 Mils $\oplus$ 1170 RPM<br>Bearings 2X and 3Y continues to display "Bad"<br>Indication.                                                                   |                                                                                                    |
|                          |                |               |                          |                     |                           |                     |                     |                                                                                                    | Disc Cavity Temperatures #02(L & R) and #04DS<br>continues to display "Bad" indication.                                                                                                    |
| 3/21/2019 12:07 D        | Jay            |               |                          |                     | Gas Turbine               | M501G1              | Start Up<br>Summary | 6378;<br>8097                                                                                                    | DCT #02 LS continues to display erratic behavior.<br>BMT 3A continues to show Bad Quality.<br>BPT Spread #10 ~10F decrease, porfile shift change,<br>BPT Spread #01 ~14F increase, possible new profile |
|                          |                |               |                          |                     |                           |                     |                     |                                                                                                    | shift                                                                                                    |
| 3/21/2019 11:07 D        | bay            |               |                          |                     | Gas Turbine               | M501G1              | Start Up<br>Summary |                                                                                                    | None                                                                                                    |
| 3/21/2019 10:00 N        | light          |               |                          |                     | Gas Turbine               | M501G1              | Start Up<br>Summary | 7133                                                                                                    | DCT #02 LS continues to display a value of -300°F.                                                                                                    |
| 3/21/2019 9:06 Night     |                |               |                          | Gas Turbine         | M501G1                    | Start Up<br>Summary | 7801;<br>8051;      | WC2B generated a Vibration No.2Y Bearing High alar<br>during the start-up sequence as a result of the<br>following peak value exceeding the 5.0 Mils alarm<br>setpoint: |                                                                                                    |
|                          |                |               |                          |                     |                           |                     | 0050                | BRG 2Y = 6.0363 Mils @ 1167 RPM                                                                                                    |                                                                                                    |
|                          |                |               |                          |                     |                           |                     |                     | Bearings 2X and 3Y continues to display "Bad" indication.                                                                                                    |                                                                                                    |
|                          |                |               |                          |                     |                           |                     |                     |                                                                                                    | Disc Cavity Temperatures #02LS, #02RS and #04DS continues to display "Bad" indication.                                                                                                    |
| 3/21/2019 9:06 N         | light          |               |                          |                     | Gas Turbine               | M501G1              | Start Up<br>Summary | 7718                                                                                                    | RAC LS continues to display "Bad" indication.                                                                                                    |
| 2/20/2010 22-24 N        | llaht          | _             |                          |                     | Gae Turbloe               | WSOIEC              | Start Un            |                                                                                                    | Due to loss of data feed, all times provided by the                                                                                                    |

- Year to date we have close to 800 starts across the fleet
- Time of manual entries for start summaries drastically dropped, and continued focus on automation is key for our ever expanding fleet

#### **Other Integration of OSISoft PI Data**

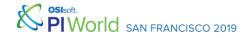

#### **Dashboard Under Development**

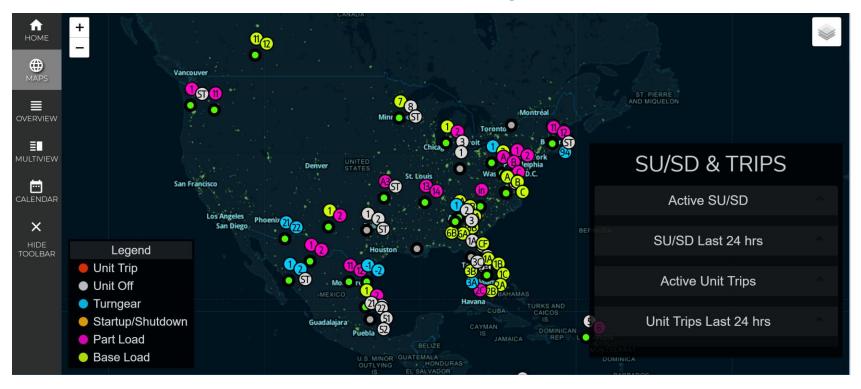

## **PIAF connection with Python**

import sys
sys.path.append('C:\\Program Files
(x86)\\PIPC\\AF\\PublicAssemblies\\4.0\\'
import clr
clr.AddReference('OSIsoft.AFSDK')
from OSIsoft import AF

```
system_name = "piaf"
target_database_name = "RMC"
plants element name = "Plants"
```

```
MySystem = AF.PISystems().get_Item(system_name)
databases = MySystem.Databases
target_database = databases.get_Item(target_database_name)
plant_elements =
target_database.get_Elements().get_Item(plants_element_name).get_
Elements()
```

- The connection to PIAF with python is handled by the OSIsoft AF SDK
- The python package needed is the 'clr' package in order to add the reference to AF SDK this will allow you to import the OSIsoft AF dll as a python package inheriting all of the AF Database functionalities

# Getting Information from an Element

 Once an element is accessed you can get the name of the element by using the get\_Name() function

self.\_plant\_name = self.\_plant\_element.get\_Name()

 To access all attributes in an element you can use the get\_Attributes() function

#### self.\_plant\_element.get\_Attributes()

 To get the value of an attribute use the GetValue() function [this returns a AF Value object] then this object can use its own get\_Value() function to return the raw value of the attribute

Sisoft. PIWORIC SAN FRANCISCO 2019

### **Getting Information from an Element**

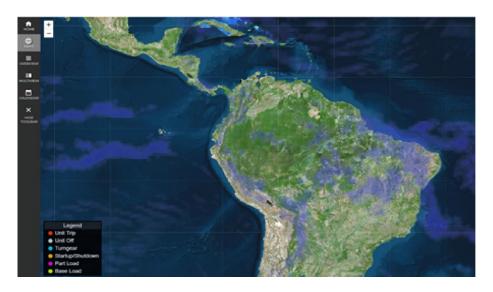

- Any values within a PIAF database can be accessed with the functionality noted in the previous slides.
- Once you are connected to the database, the values are all basically broken down into elements and attributes where you just need to find the relationship of child elements of a parent object until you route to the attribute that contains the value you are looking for.

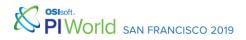

#### **Total Plant Initiative**

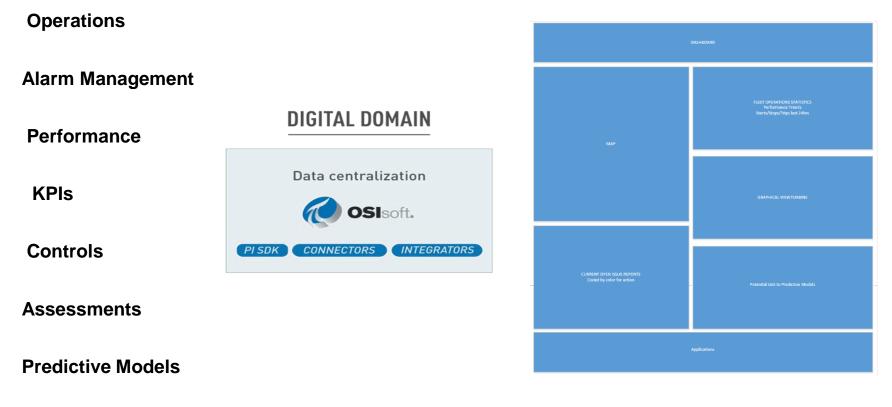

SISOFT. PIWORIC SAN FRANCISCO 2019

#### Mitsubishi Hitachi Power Systems

Leveraging the PI System to Advance Troubleshooting Techniques and Process Efficiencies

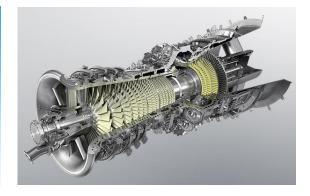

#### CHALLENGE

Adapting to the demand of digital transformation and the optimization of the use of the data, and the exponential growth of the RMC

- Evolving Customers
- Expanding expectations to total plant and non-OEM equipment
- · Expansion of monitored fleet

#### SOLUTION

Use standardization of Asset Framework, and communication, to development tools to for process improvement

- Automation of startup process
   evaluation
- Automation of entry to journal
- Future Dashboard currently being used and in development

#### RESULTS

Reduction of journal entry time, reduction of time for evaluation of startups, improved root cause analysis

**MHPS** is currently expanding capabilities to offer Total Plant Monitoring and developing in house applications for troubleshooting and performance evaluation

SAN FRANCISCO 2019

#### **Contact Information**

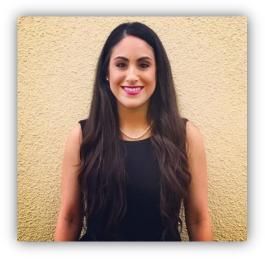

#### **Beatriz Blanco**

Beatriz.Blanco@amer.mhps.com

RMC Operations and Development Engineering Manager

Mitsubishi Hitachi Power Systems America, Inc.

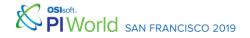

#### **Questions?**

#### **Please remember**

# Please wait for the **microphone**

# State your name & company

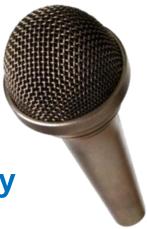

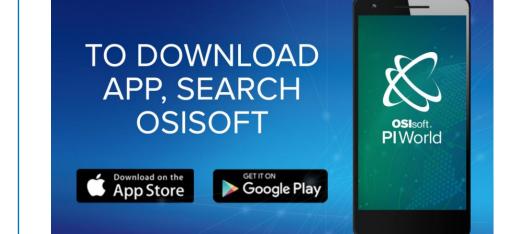

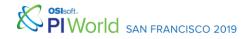

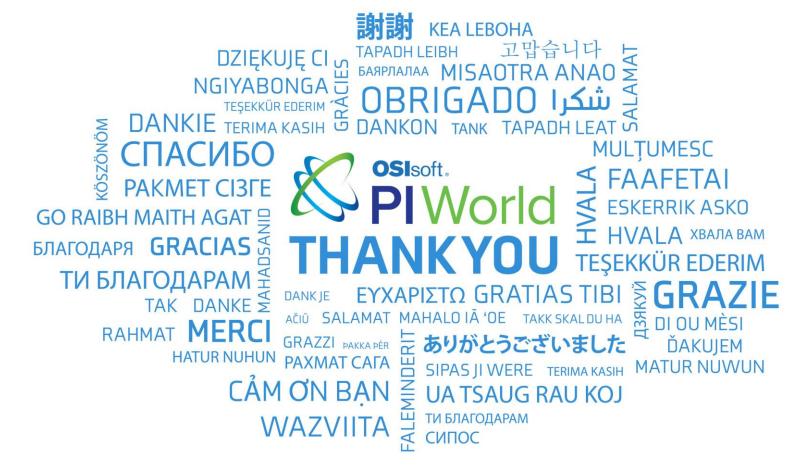

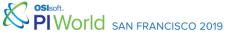